## プレイリストを削除する

作成したプレイリスト削除します。

*1* 再生モードにする

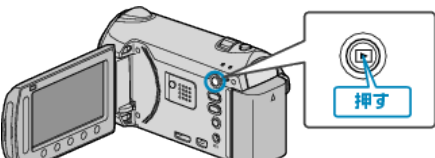

*2* 動画を選ぶ

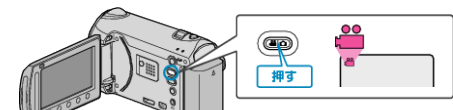

3 **@ をタッチして、メニューを表示する** 

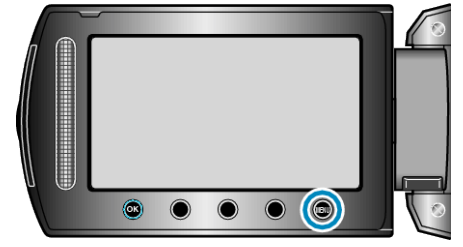

4 "プレイリスト編集"を選び、<sup>6</sup>をタッチする

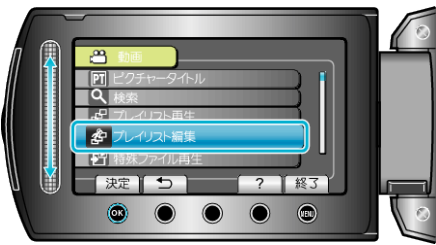

5 "削除"を選び、<sup>6</sup> をタッチする

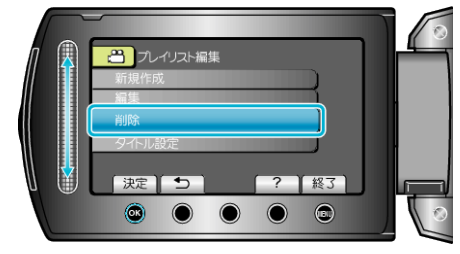

*6* 削除するプレイリストを選び、C をタッチする

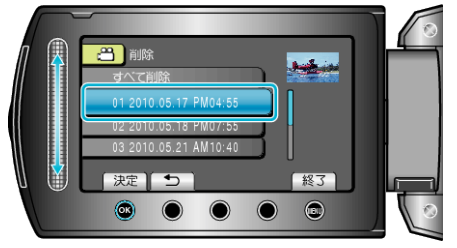

- "すべて削除"を選ぶと、作成したプレイリストをすべて削除します。
- *7* "はい"を選び、C をタッチする

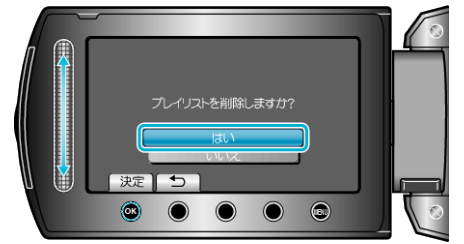

- 削除が完了すると、削除するプレイリスト選択画面に戻ります。
- 削除が終わったら、画をタッチしてください。